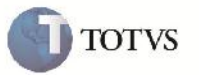

### **Modificação na Exclusão de Fatura de Frete**

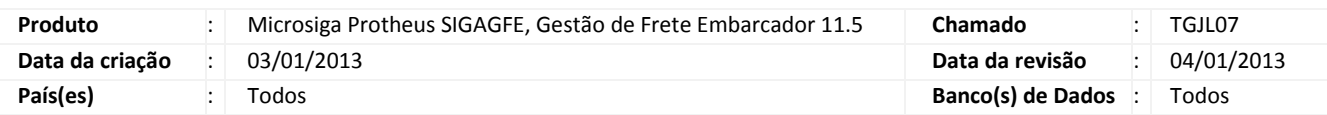

# Importante

Melhoria realizada na rotina de Cadastro de Fatura de Frete (GFEA070), que consiste na desvinculação do documento de frete da fatura quando a mesma é excluída, possibilitando que o documento seja associado a novas faturas.

#### **Procedimento para Implementação**

O sistema é atualizado logo após a aplicação do pacote de atualizações (Patch) deste chamado.

#### **Procedimento para Utilização**

- 1. Em gestão de frete embarcador (SIGAGFE) acesse: Atualizações > Movimentação > Doc Frete / Faturas > Faturas de Frete.
- 2. Acesse a opção incluir.
- 3. Preencha os dados da fatura de frete e confirme.
- 4. Em ações relacionadas acesse Documentos de Frete.
- 5. Inclua um documento de frete do emissor.
- 6. Exclua a fatura criada, em ações relacionadas > excluir.
- 7. Após a exclusão da fatura, os documentos de frete relacionados estarão disponíveis para serem associados a novas faturas com emitente correspondente.

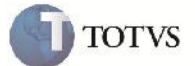

## **Informações Técnicas**

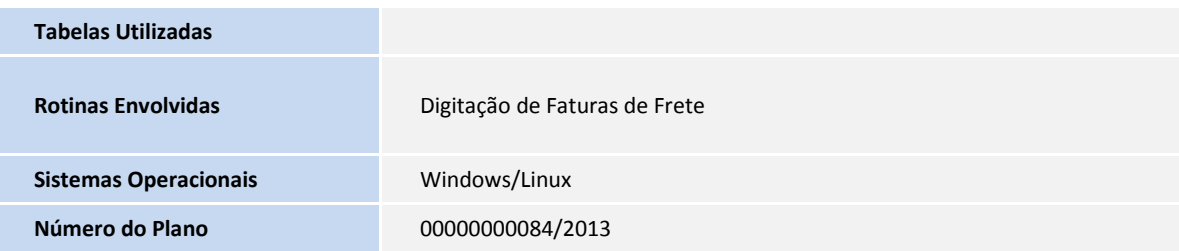